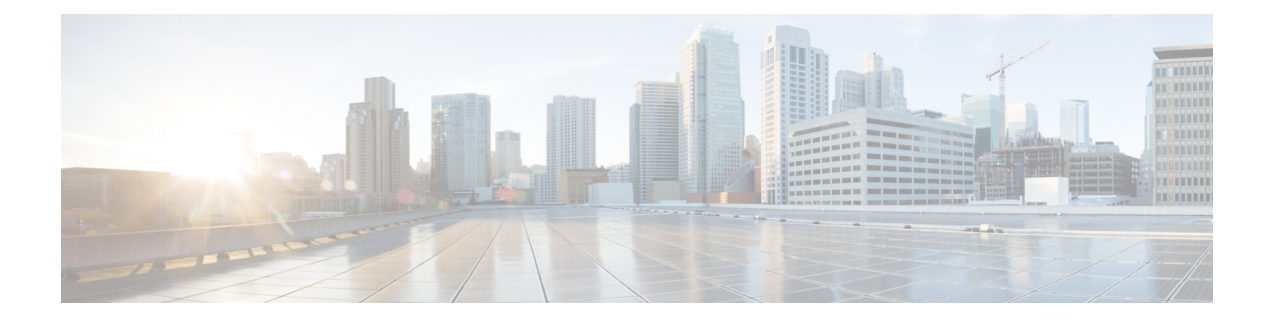

# **Audio Video Bridging**

- [Introduction](#page-0-0) to Audio Video Bridging Networks, on page 1
- [Configuring](#page-5-0) the AVB Network, on page 6
- [Monitoring](#page-13-0) the AVB Network, on page 14
- Examples of AVB [Configurations](#page-15-0) and Monitoring, on page 16
- Feature History for Audio Video [Bridging,](#page-36-0) on page 37

# <span id="page-0-0"></span>**Introduction to Audio Video Bridging Networks**

### **Information about Audio Video Bridging (AVB)**

Audio and video equipment deployments have traditionally been analog single-purpose point-to-point one-way links. Migration to digital transmission also continued to retain the point-to-point one-way links architecture. The dedicated connection model resulted in a mass of cabling in professional and consumer applications, which was hard to manage and operate.

In order to accelerate the adoption to Ethernet based audio/video deployments in an interoperable way IEEE came up with the IEEE Audio Video Bridging standards - IEEE 802.1BA. This defines a mechanism where endpoints and the network will function as a whole to enable high quality A/V streaming across consumer applications to professional audio-video over an Ethernet infrastructure.

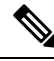

**Note**

• AVB is not supported on stacked systems

- AVB is not supported on Etherchannel interfaces.
- AVB is supported only on STP-enabled network.

#### **Licenses Supporting AVB**

AVB is supported on the Network Advantage license.

### **Benefits of AVB**

AVB is a standard based mechanism to enable Ethernet based audio-video transmission which has the following benefits:

- Guaranteed max Latency
- Time Synchronized
- Bandwidth Guaranteed
- Professional Grade

### **Components of Auio Video Bridging Network**

AVB protocols operate only in domains where every device is AVB capable. The AVB network comprises of AVB talkers, AVB listeners, AVB switches and the grandmaster clock source.

- AVB Talker An AVB end station that is the source or producer of a stream, i.e. microphones, video camera, and so on.
- AVB Listener An AVB end station that is the destination or consumer of a stream, i.e. speaker, video screen, and so on.
- AVB Switch An Ethernet switch that complies with IEEE802.1 AVB standards.
- AVB stream: A data stream associated with a stream reservation compliant with the Stream Reservation Protocol (SRP).

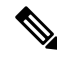

In some instances, the word "bridge" is used. In this context, it references to a switch. **Note**

The IEEE 802.1BA specification requires that an AVB talker must be grandmaster capable. In a typical deployment a network node can also be the grandmaster, provided it can either source or derive timing from a grandmaster capable device and provide the timing to the AVB network using IEEE 802.1AS.

Figure 1: AVB [Network](#page-2-0) shows a simple illustration of AVB network with different components.

<span id="page-2-0"></span>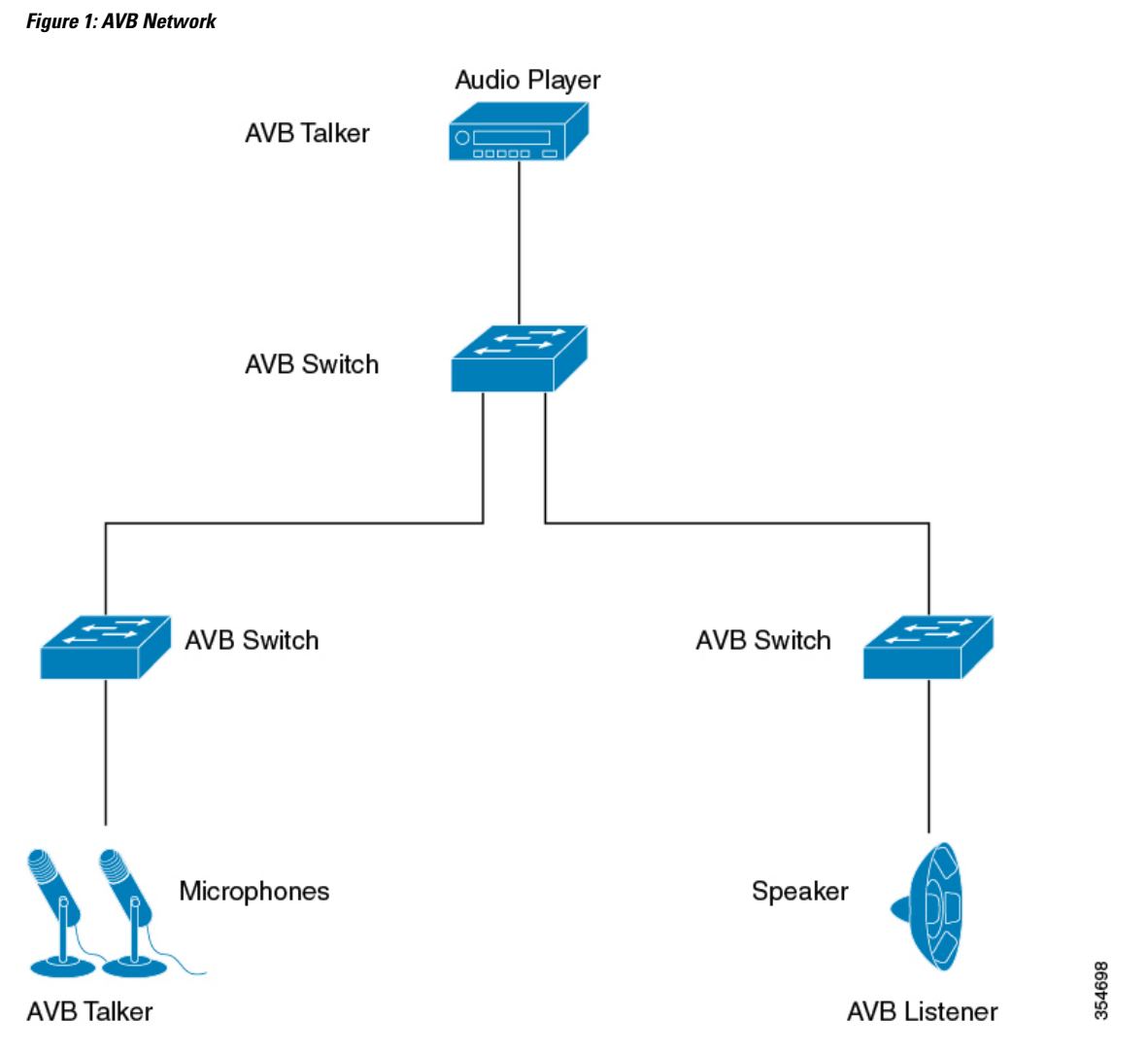

<span id="page-2-1"></span>In many instances, the Audio/Video end points (Microphone, Speaker, and so on) are analog devices. AVB end-point vendors introduce Digital Signal Processors (DSP) and I/O devices that provide extensive audio/video processing and aggregate the end-points into an AVB Ethernet interface, as shown in Figure 2: [Vendor](#page-2-1) Audio I/O [System,](#page-2-1) on page 3.

**Figure 2: Vendor Audio I/O System**

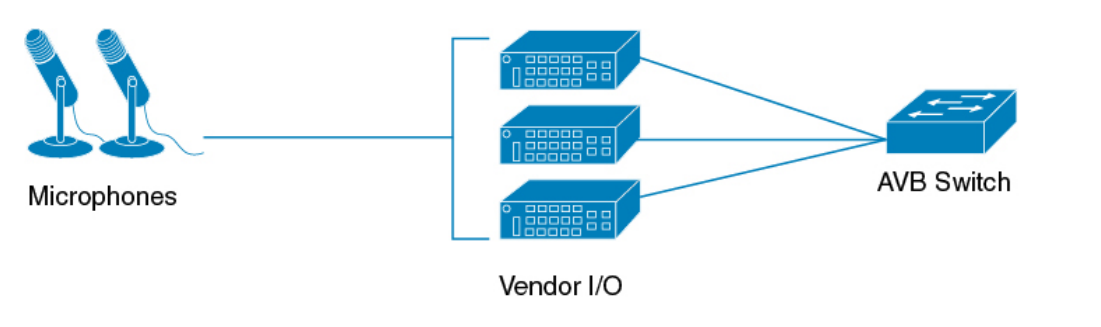

354699

### **Supported SKUs for Audio Video Bridging**

All Cisco Catalyst 9300 Series Switches support PTP or AVB on all ports (both uplink and downlink ports) except as listed below:

- C9300-48UXM: Supported on 1 to 16 downlink ports only and all uplink ports.
- C9300-48UN: Supported on 1 to 36 downlink ports only and all uplink ports.

## **Information About Generalized Precision Time Protocol**

Generalized Precision Time Protocol (gPTP) is an IEEE 802.1AS standard, which provides a mechanism to synchronize clocks of the bridges and end point devices in an AVB network. It defines the mechanism to elect the grandmaster clock (BMCA) among the time-aware bridges and talker and listener. The grandmaster is the root of the timing hierarchy that gets established in the time-aware network and distributes time to nodes below to enable synchronization.

Time synchronization also requires determining the link delay and switch delays in the network nodes. A gPTP switch is an IEEE 1588 boundary clock, which also determines the link delay using the peer-to-peer delay mechanism. The delays computed are included in the correction field of the PTP messages and relayed to the end-points. The talker and listener use this  $gPTP$  time as a shared clock reference, which is used to relay and recover the media clock. gPTP currently defines only domain 0, which is what the switch supports.

The peer to peer delay mechanism runs on STP blocked ports as well. No other PTP messages are sent over blocked ports.

In a PTP domain, Best Master Clock (BMC) algorithm organizes Clocks and Ports into a hierarchical fashion, which includes clocks and port states:

Clocks

- Grandmaster (GM/GMC)
- Boundary Clock (BC)

Port States

- Master (M)
- Slave (S)
- Passive (P)

## **Information about Multiple Stream Reservation Protocol (MSRP)**

Multiple Stream Reservation Protocol (MSRP) provides a mechanism for end stations to reserve network resourcesthat will guarantee the transmission and reception of data streams across a network with the requested QoS. It is one of the core protocols required on an AVB device (talker, listener and switches). It allows talkers to advertise streams across a network of AVB switches and listeners to register for receiving the streams.

MSRP is the key software protocol module for supporting AVB. It enables stream establishment and teardown. It interfaces with gPTP to update the latency information for the streams. It interfaces with the QoS module to setup the hardware resources that would guarantee requested bandwidth for the streams. It also provides the QoS shaping parameters required for the credit based shaper.

### **Functions of Multiple Stream Reservation Protocol**

MSRP performs the following functions:

- Allows Talkers to advertise Streams and Listeners to discover and register for Streams.
- Establishes a path through an Ethernet between a Talker and one or more Listeners.
- Provides guaranteed bandwidth for AVB Streams.
- Guarantees an upper bound on latency.
- Discovers and reports the worst case end-to-end latency between the Talker and each of its Listeners.
- Reports failure reason and location when a path between the Talker and a Listener cannot satisfy bandwidth requirements.
- Supports multiple classes of traffic with different latency targets.
- Protects best effort traffic from starvation by limiting AVB traffic.
- MSRP Talker declarations are not forwarded along the STP blocked ports.
- MSRP listens to the STP TCN notification to generate MSRP declarations tear /modify / establish streams.

# **Information about Hierarchical QoS**

AVB networks guarantee bandwidth and minimum bounded latency for the time-sensitive audio and video streams. AVB defines Class A and Class B as the time-sensitive streams, based on the worst-case latency targets of the traffic from talker to listener.

The latency targets for the two streams are listed as below:

- SR-Class A: 2ms
- SR-Class B: 50ms

The sum of the worst-case latency contributions per hop should result in an overall end-to-end latency of 2 ms or less for SR-Class A and 50ms or less for SR-Class B. A typical AVB deployment of 7 hops from talker to listener meets these latency requirements.

The priority code points map the traffic to the specific stream. Frame forwarding behavior is based on this priority. A credit-based shaper is used to shape the transmission of these streams in accordance with the bandwidth that has been reserved on a given outbound queue so that the latency targets are met.

AVB supports hierarchical QoS. AVB Hierarchical QoS policy is two level Parent-Child Policy. AVB Parent policy segregates audio, video traffic streams(SR-Class A , SR-Class B) and Network Control packets from standard best-effort Ethernet traffic (Non-SR) and manage streams accordingly. Hierarchical QoS allows you to specify QoS behavior at multiple policy levels, which provides a high degree of granularity in traffic management. You can use hierarchical policies to:

- Allow a parent class to shape multiple queues in a child policy.
- Apply specific policy map actions on the aggregate traffic.
- Apply class-specific policy map actions.

You can modify only ingress and egress HQoS child policy's class-map and its actions using **policy-map** *AVB-Output-Child-Policy* and **policy-map** *AVB-Input-Child-Policy* command.

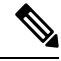

**Note**

You should not modify the PCP in child policy to map with PCP configured in Parent Policy, for example SR Class A Cos 3 and SR Class B Cos 2.

#### **Hierarchical Policing**

Hierarchical policing is supported on ingress and egress interfaces. Hierarchical QoS separates the SR and Non-SR class related rules into parent and child policies respectively. AVB SR classes are completely controlled by MSRP client and hence, parent policies containing SR class attributes are governed by MSRP. The end user has complete control over child policies which contain Non-SR class attributes and can modify only the child policies.

AVB HQoS child policies are user modifiable and NVGENed to preserve the configuration if user saves the configuration to the startup-config. So, AVB HQoS child policy configurations are retained even after reload.

### **Information about Multiple VLAN Registration Protocol (MVRP)**

Multiple VLAN Registration Protocol (MVRP) is an application based on MRP. MVRP provides a mechanism for dynamic maintenance of the contents of Dynamic VLAN Registration Entries for each vlan ids, and for propagating the information they contain to other Bridges. This information allows MVRP-aware devices to dynamically establish and update their knowledge of the set of vlan ids associated with VLANs that currently have active members, and through which Ports those members can be reached.

MVRP, from an AVB perspective, is mandatory on the talkers and the listeners. Independent of AVB, MVRP is an IEEE 802.1Q requirement on the VLAN-aware switches. However, manual configuration of VLANS on the switches is sufficient for AVB.

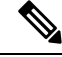

**Note** VTP should be in the disabled mode or transparent mode for MVRP to work.

# <span id="page-5-0"></span>**Configuring the AVB Network**

### **Configuring AVB**

This section describes the various configurations available for AVB.

### **Enabling Audio Video Bridging**

You can enable AVB using the below command on the switch.

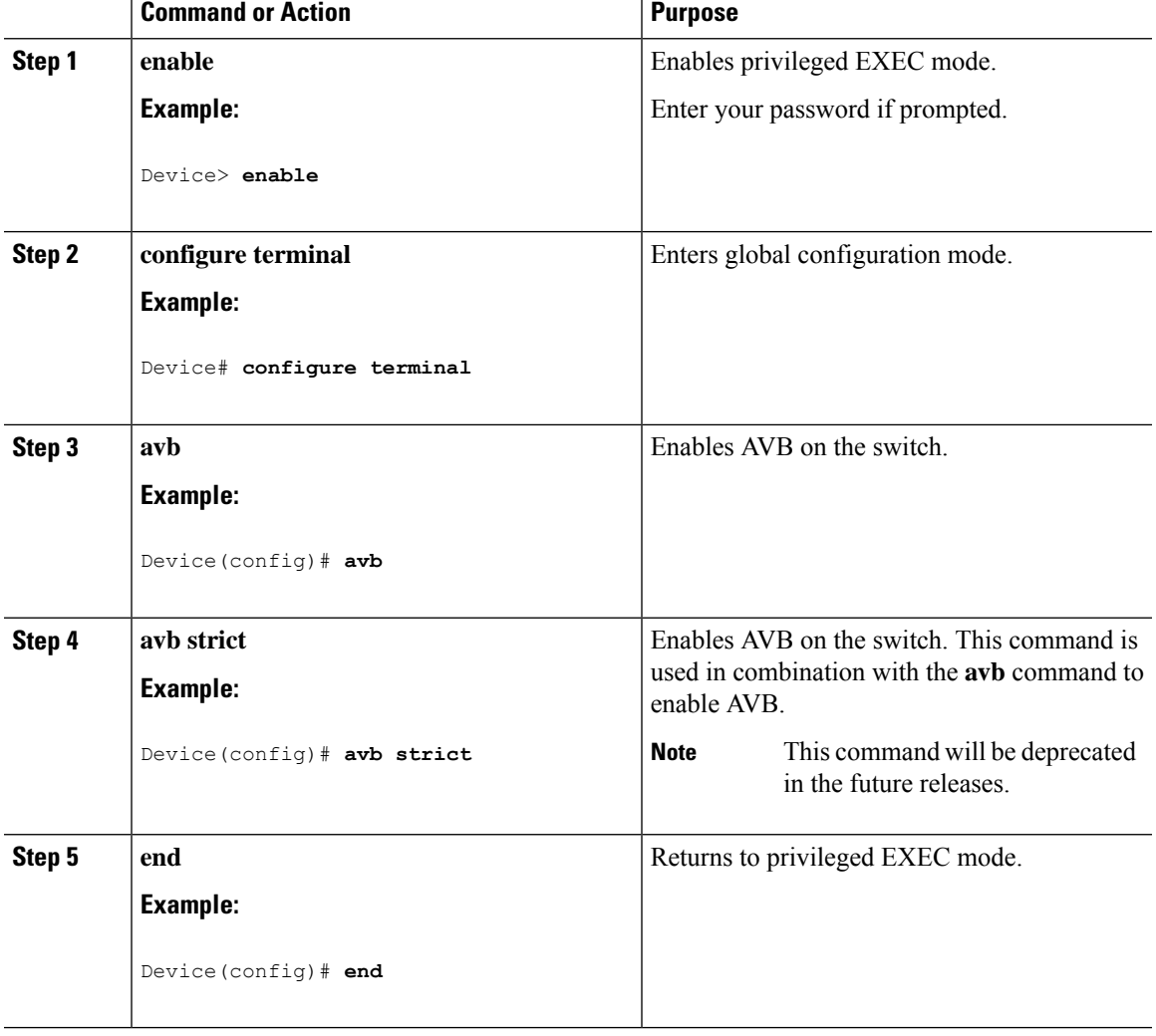

#### **Procedure**

#### **What to do next**

To disable AVB on the switch, use the **no** form of the command.

### **Configuring Audio Video Bridging**

You can configure the interfaces along the connectivity path for AVB devices as dot1q trunk ports by using the below commands.

### **Procedure**

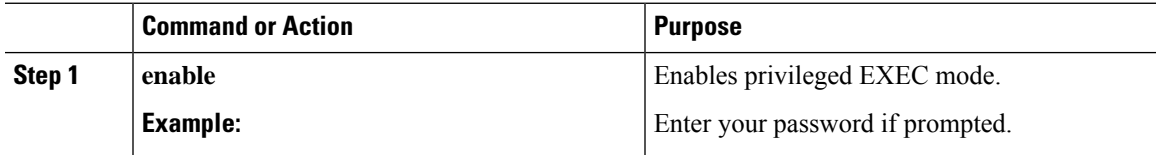

 $\mathbf I$ 

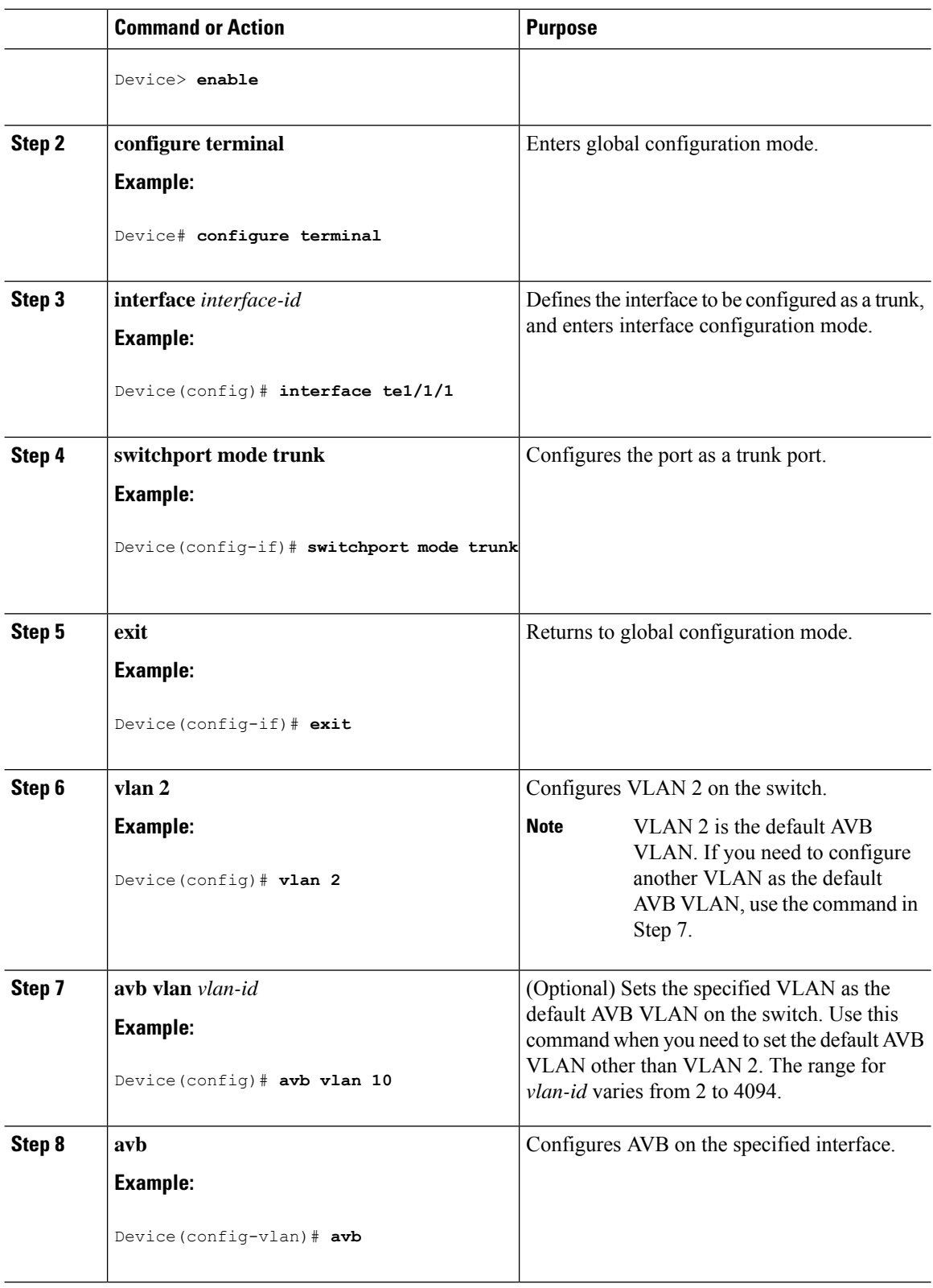

٦

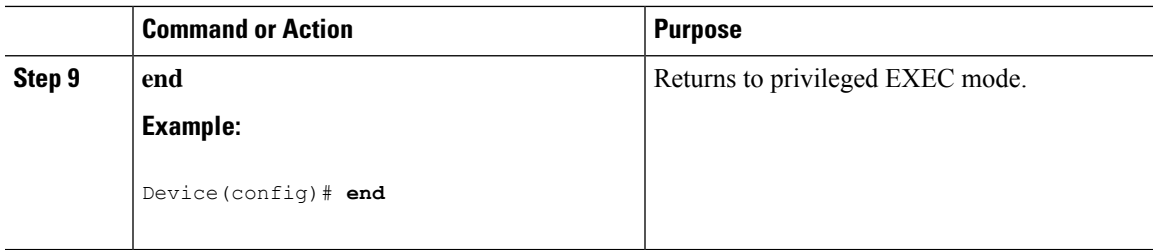

#### **What to do next**

To disable AVB on the switch, use the "**no**" form of the command.

# **Configuring gPTP**

This section describes the various configurations available for gPTP.

### **Enabling gPTP**

When AVB is enabled on the switch, gPTP for AVB also gets enabled.

You can also enable gPTP globally using the command given below:

#### **Procedure**

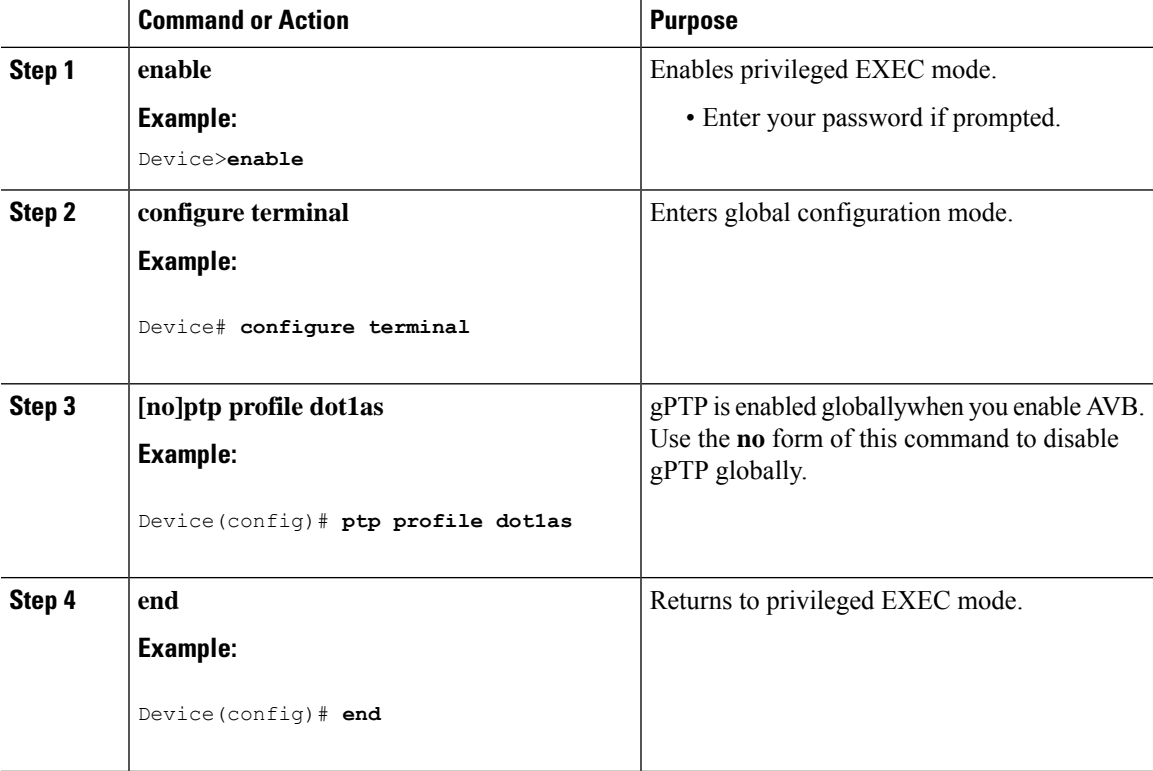

#### **Enabling gPTP on an interface**

You can also enable gPTP on an interface using the command given below:

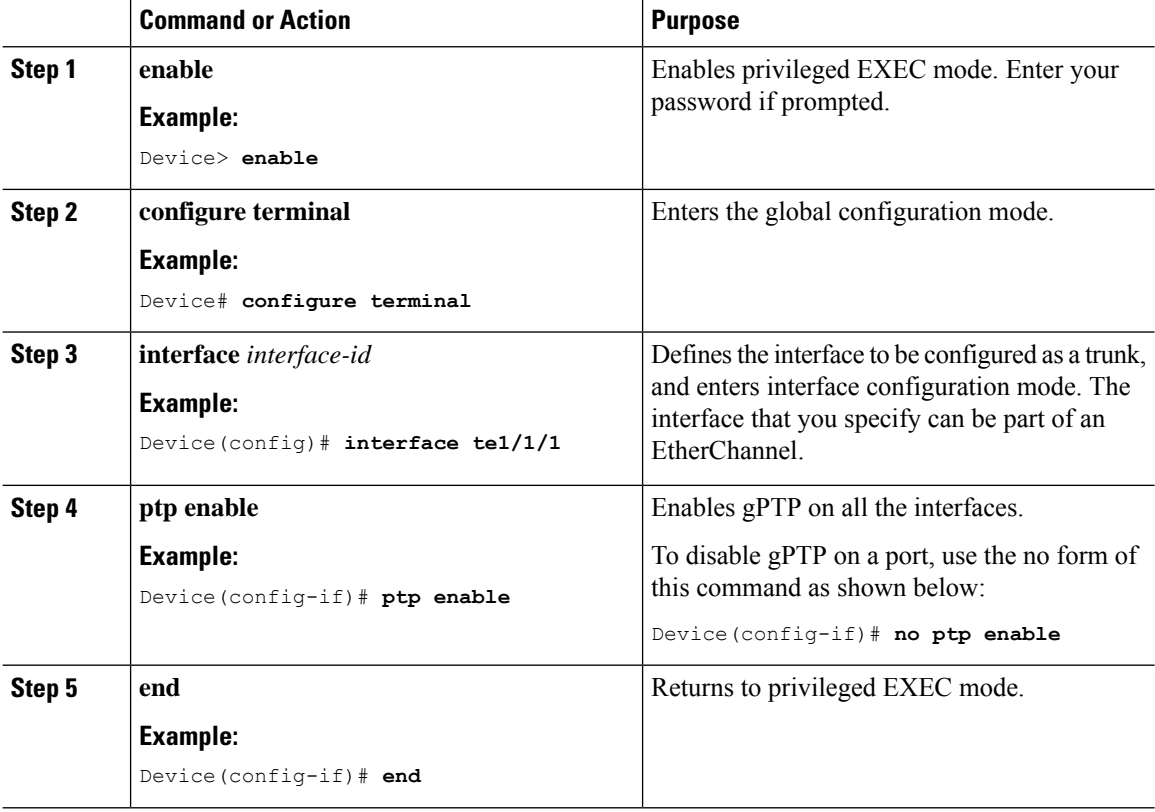

#### **Procedure**

### **Configuring the Values of Precision Time Protocol Clocks**

Follow these steps to configure the values of PTP clock priority1 and priority2:

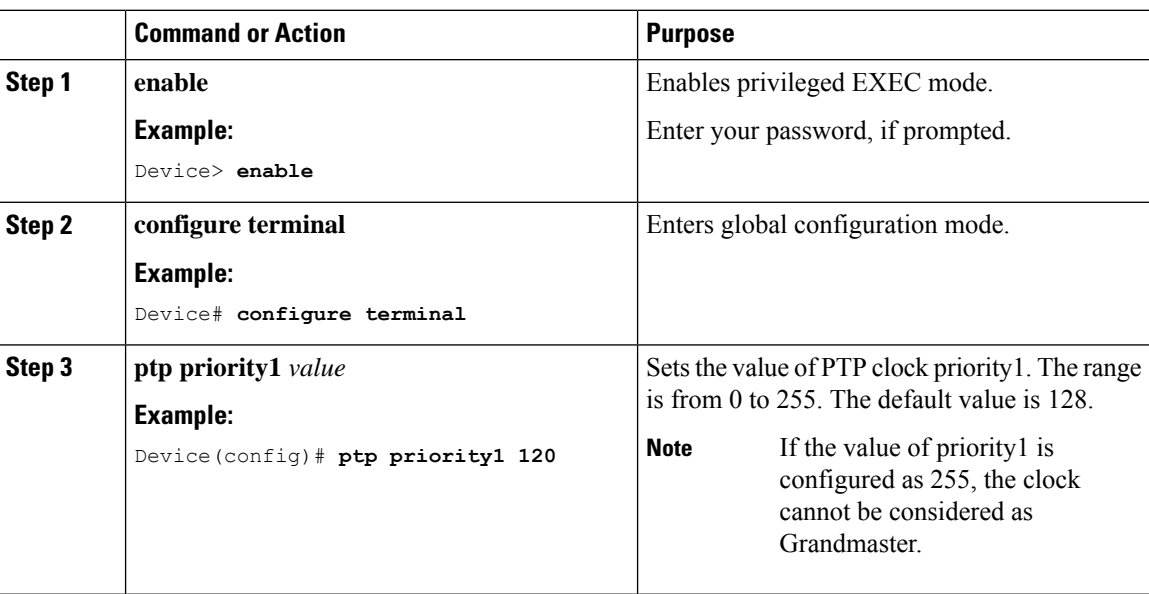

#### **Procedure**

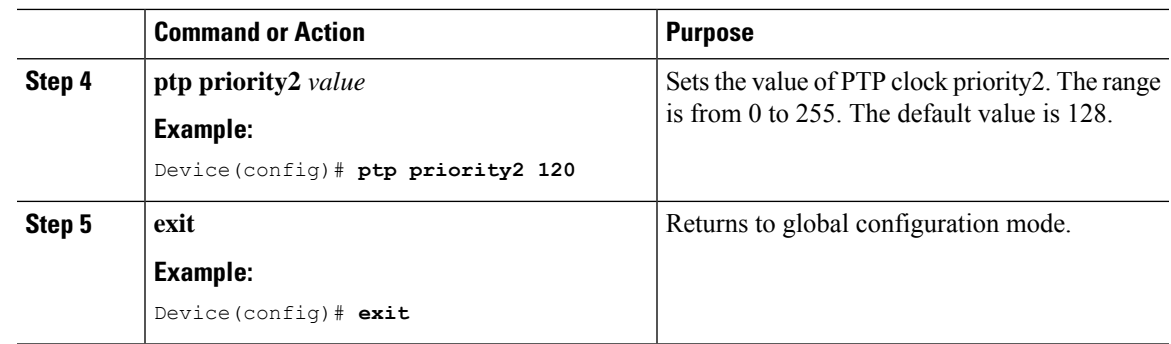

### **Configuring HQoS**

This section describes the various configurations available for HQoS.

### **Enabling HQoS**

When AVB is enabled on the switch, HQoS for AVB also gets enabled.

### **Hierarchical QoS Policy Formats**

This following example shows hierarchical remarking policy at the ingress interface:

```
policy-map AVB-Input-Child-Policy
class VOIP-DATA-CLASS
   set dscp EF
 class MULTIMEDIA-CONF-CLASS
   set dscp AF41
 class BULK-DATA-CLASS
   set dscp AF11
 class TRANSACTIONAL-DATA-CLASS
   set dscp AF21
 class SCAVENGER-DATA-CLASS
   set dscp CS1
 class SIGNALING-CLASS
   set dscp CS3
 class class-default
   set dscp default
policy-map AVB-Input-Policy-Remark-AB
 class AVB-SR-A-CLASS
   set cos 0 (set 0 for boundary & SR class A PCP value for core port)
 class AVB-SR-B-CLASS
   set cos 0 (set 0 for boundary & SR class B PCP value for core port)
 class class-default
    service-policy AVB-Input-Child-Policy
policy-map AVB-Input-Policy-Remark-A
class AVB-SR-A-CLASS
   set cos 0 (set 0 for boundary & SR class A PCP value for core port)
 class class-default
   service-policy AVB-Input-Child-Policy
policy-map AVB-Input-Policy-Remark-B
class AVB-SR-B-CLASS
   set cos 0 (set 0 for boundary & SR class B PCP value for core port)
 class class-default
   service-policy AVB-Input-Child-Policy
```

```
policy-map AVB-Input-Policy-Remark-None
 class class-default
    service-policy AVB-Input-Child-Policy
```
This following example shows hierarchical queuing policy at the egress interface:

```
policy-map AVB-Output-Child-Policy
class VOIP-PRIORITY-QUEUE
   bandwidth remaining percent 30
   queue-buffers ratio 10
 class MULTIMEDIA-CONFERENCING-STREAMING-QUEUE
   bandwidth remaining percent 15
   queue-limit dscp AF41 percent 80
   queue-limit dscp AF31 percent 80
   queue-limit dscp AF42 percent 90
   queue-limit dscp AF32 percent 90
   queue-buffers ratio 10
 class TRANSACTIONAL-DATA-QUEUE
   bandwidth remaining percent 15
   queue-limit dscp AF21 percent 80
   queue-limit dscp AF22 percent 90
   queue-buffers ratio 10
 class BULK-SCAVENGER-DATA-QUEUE
   bandwidth remaining percent 15
   queue-limit dscp AF11 percent 80
   queue-limit dscp AF12 percent 90
   queue-limit dscp CS1 percent 80
   queue-buffers ratio 15
 class class-default
   bandwidth remaining percent 25
   queue-buffers ratio 25
policy-map AVB-Output-Policy
 class AVB-SR-A-CLASS
   priority level 1 (Shaper value based on stream registration)
 class AVB-SR-B-CLASS
   priority level 2 (Shaper value based on stream registration)
 class CONTROL-MGMT-QUEUE
   priority level 3 percent 15
 class class-default
   bandwidth remaining percent 100
   queue-buffers ratio 80
   service-policy AVB-Output-Child-Policy
```
### **Configuring MVRP**

This section describes the various configurations available for MVRP.

### **Enabling Multiple VLAN Registration Protocol**

You can enable MVRP on the switches in the topology to enable VLAN propagation using the below command.

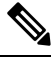

**Note** You must change VTP mode to **transparent** or **off** , before enabling dynamic vlan creation via MVRP.

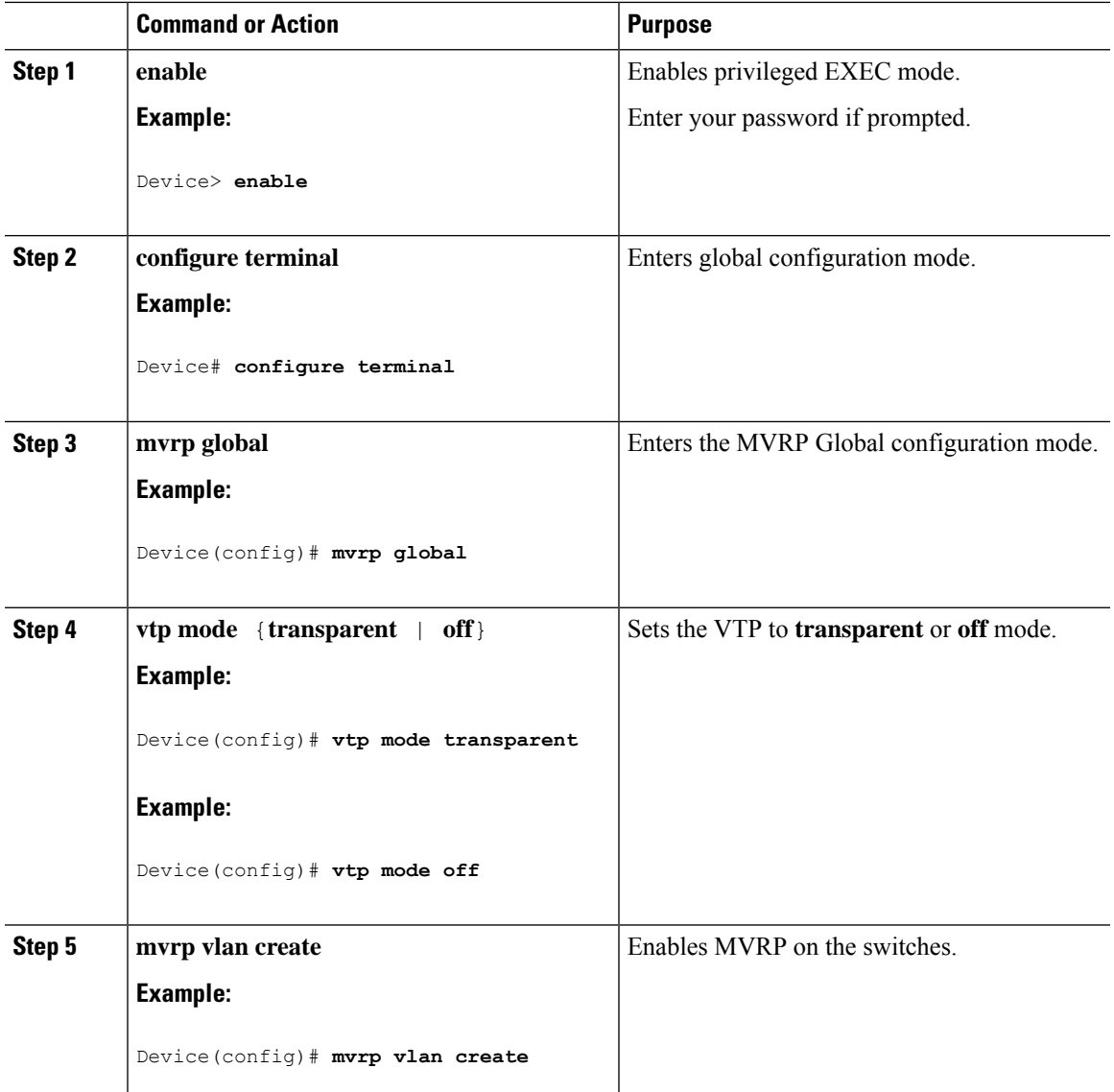

#### **Procedure**

### **Configuring Multiple VLAN Registration Protocol on an Interface**

You can configure MVRP on the switch interfaces using the below commands.

#### **Procedure**

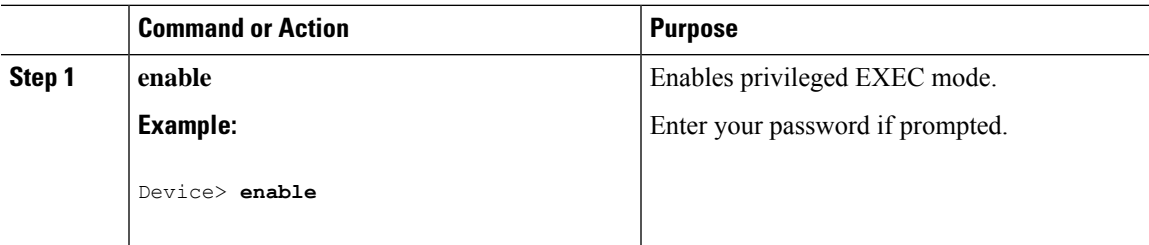

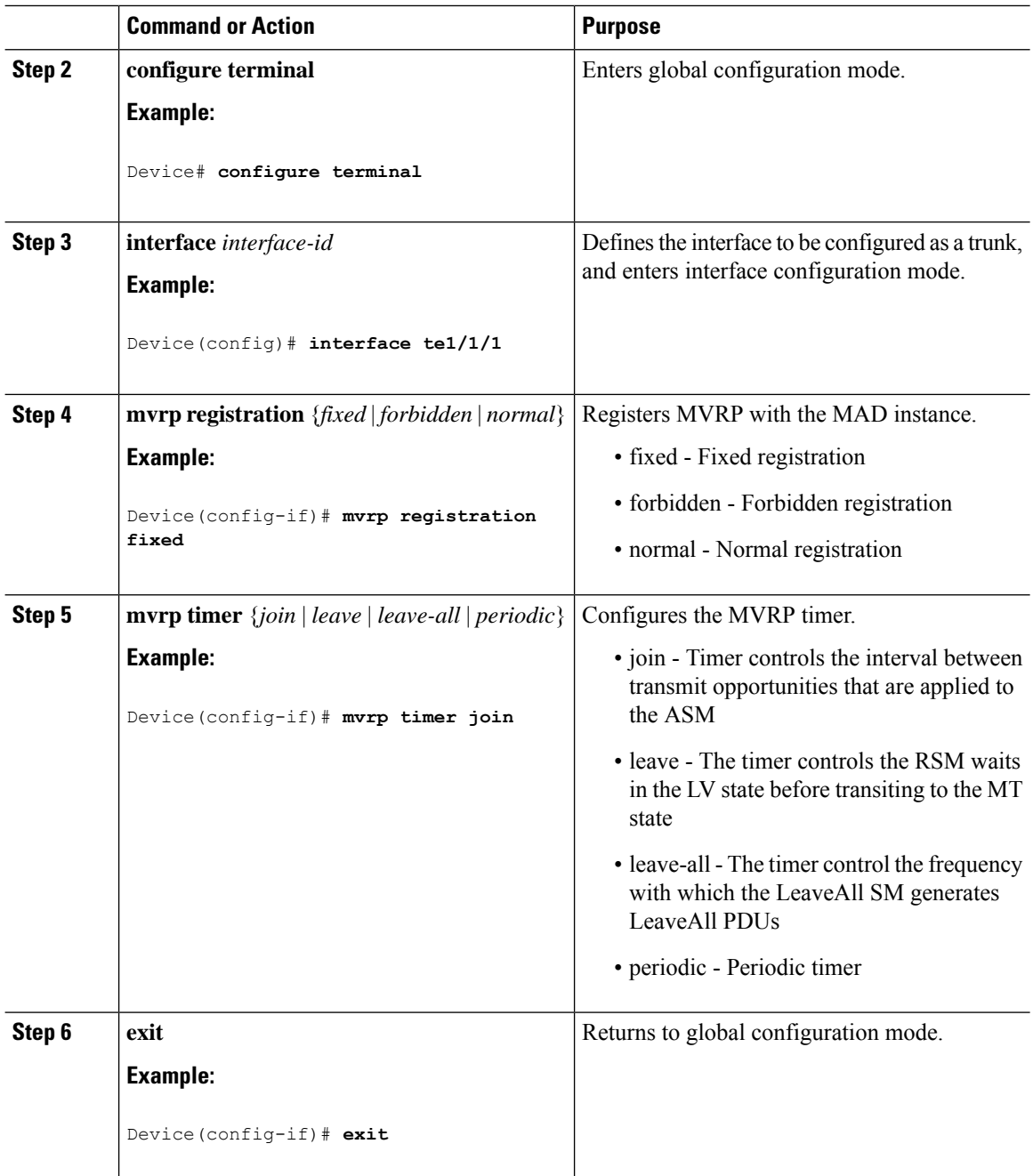

# <span id="page-13-0"></span>**Monitoring the AVB Network**

# **Monitoring Audio Video Bridging**

To display the AVB details, use the commands in the following table:

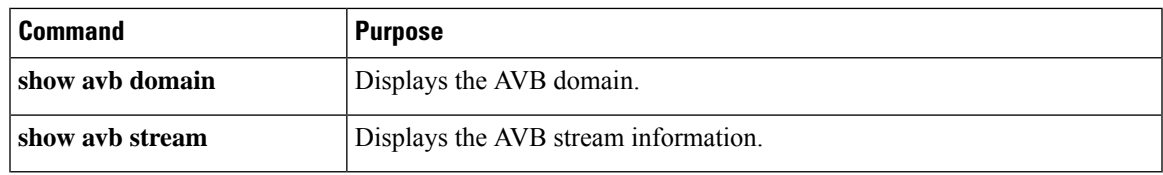

# **Monitoring gPTP**

To display the gPTP protocol details, use the commands in the following table:

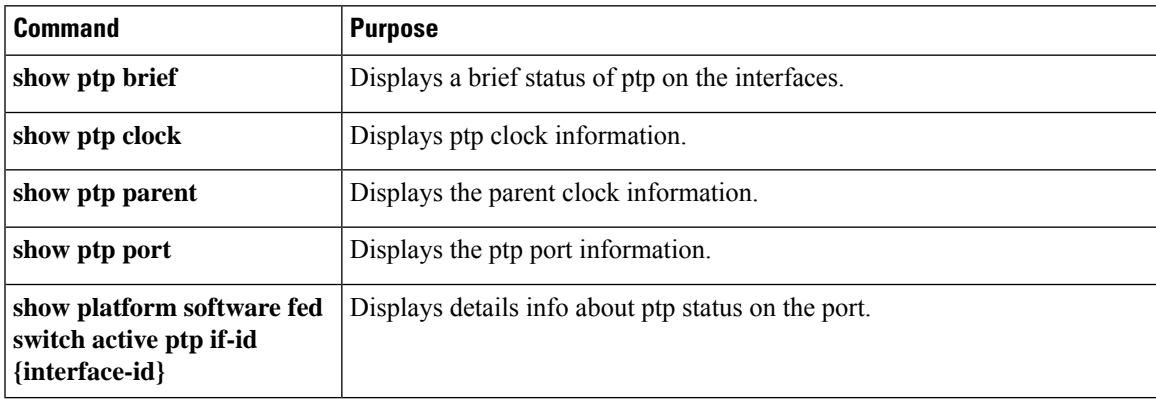

# **Monitoring Multiple Stream Reservation Protocol**

To display the MSRP details, use the commands in the following table:

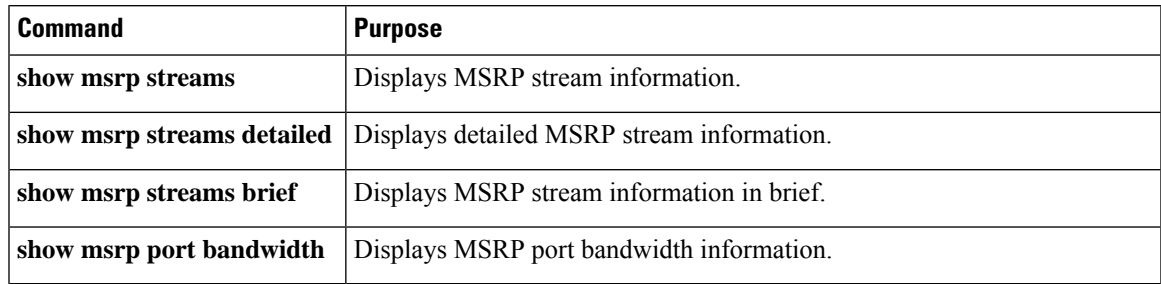

# **Monitoring Hierarchical QoS**

To display the HQoS details, use the commands in the following table:

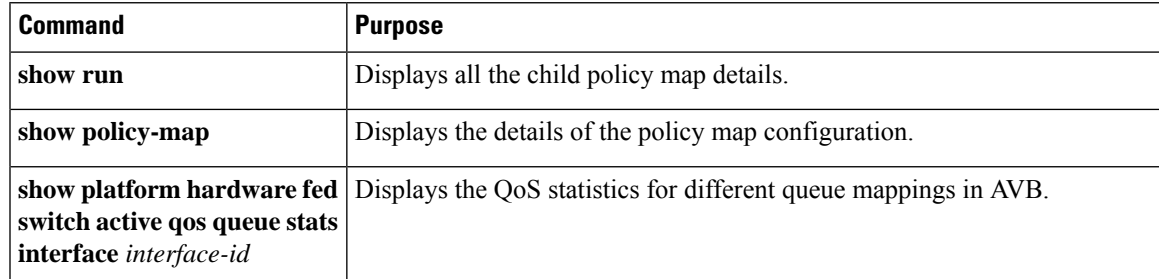

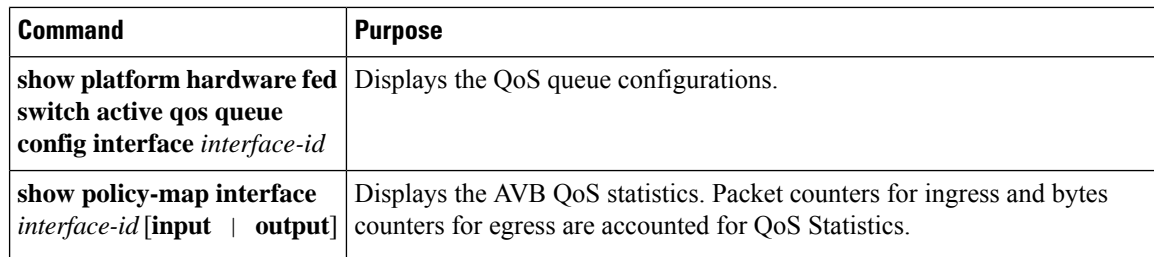

# **Monitoring Multiple VLAN Registration Protocol**

To display the MVRP details, use the commands in the following table:

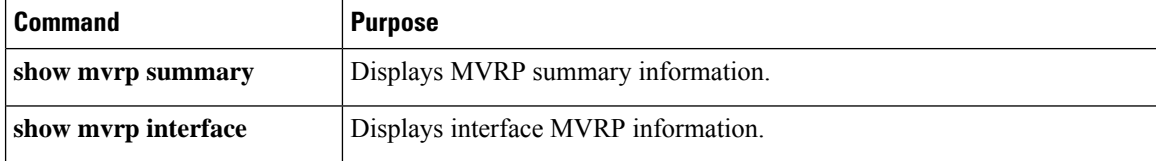

# <span id="page-15-0"></span>**Examples of AVB Configurations and Monitoring**

# **Examples for Audio Video Bridging**

This example shows how you can view the AVB domain.

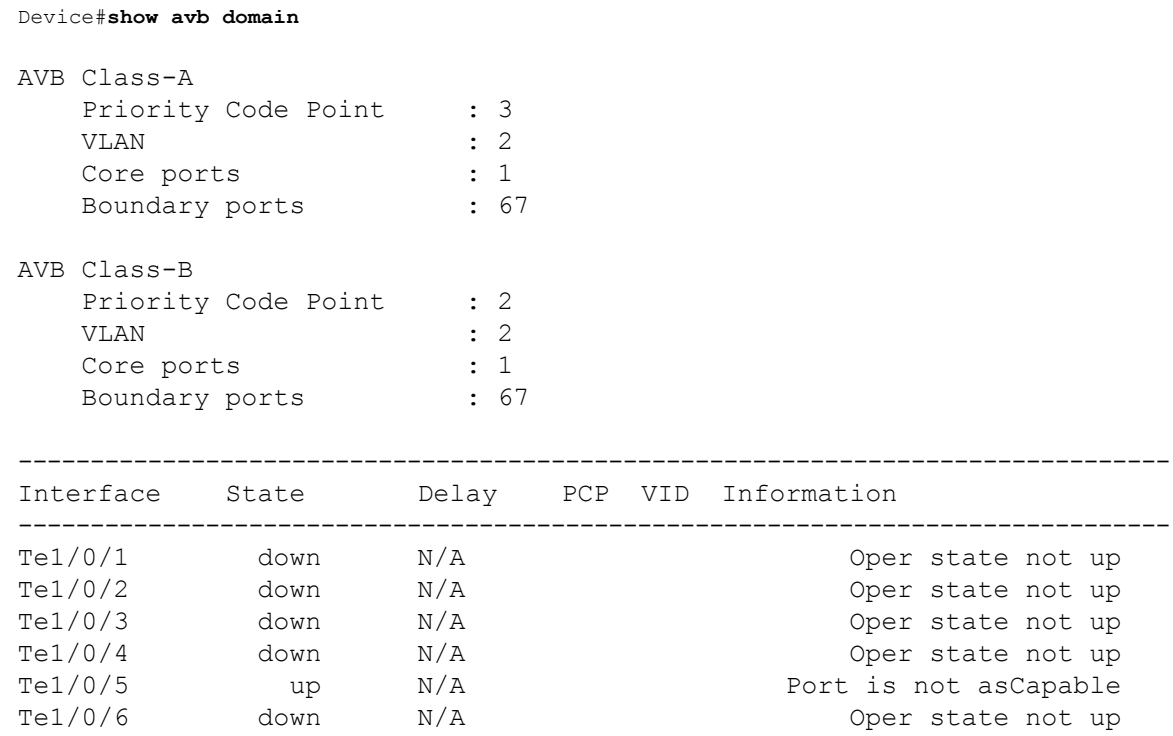

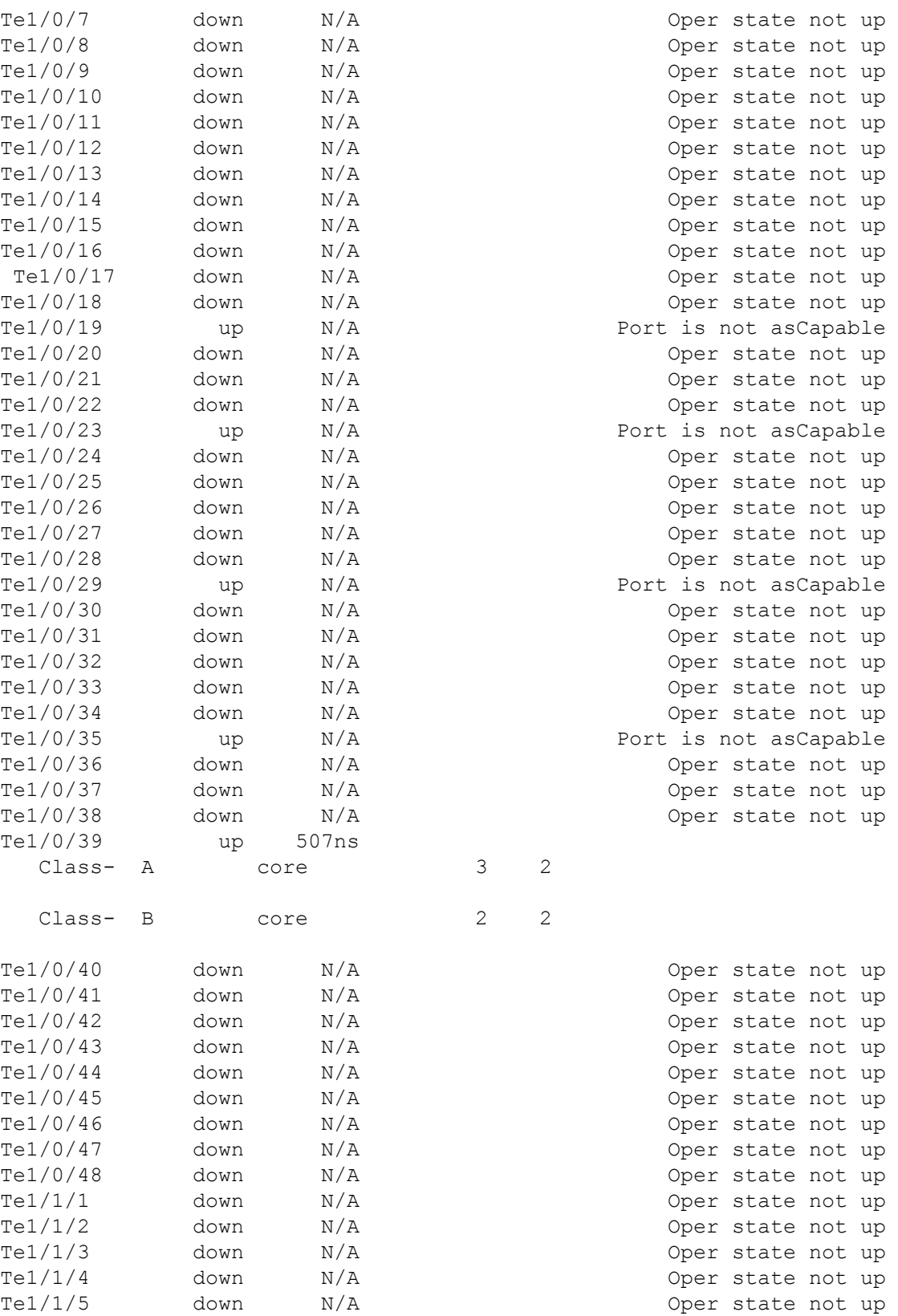

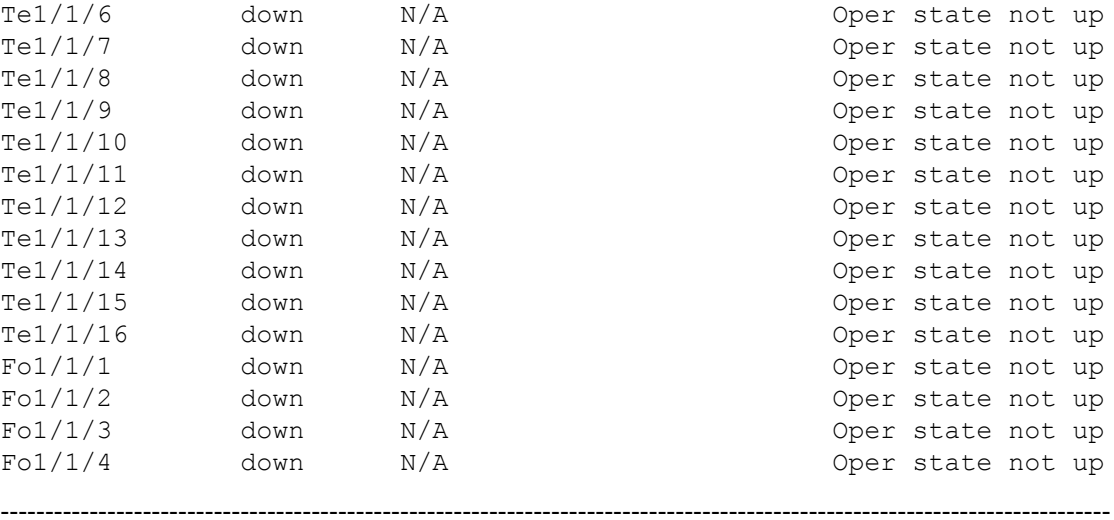

This example shows how you can view the AVB stream information.

```
Device#show avb stream
```

```
Stream ID: 0011.0100.0001:1 Incoming Interface: Te1/1/1
   Destination : 91E0.F000.FE00
   Class : A
   Rank : 1
   Bandwidth : 6400 Kbit/s
   Outgoing Interfaces:
----------------------------------------------------------------------------
   Interface State Time of Last Update Information
----------------------------------------------------------------------------
   Te1/1/1 Ready Tue Apr 26 01:25:40.634
Stream ID: 0011.0100.0002:2 Incoming Interface: Te1/1/1
   Destination : 91E0.F000.FE01
   Class : A
   Rank : 1
   Bandwidth : 6400 Kbit/s
   Outgoing Interfaces:
----------------------------------------------------------------------------
   Interface State Time of Last Update Information
----------------------------------------------------------------------------
```
Te1/1/1 Ready Tue Apr 26 01:25:40.634

# **Example: Verifying Generalized Precision Time Protocol**

This command can be used to see a brief status of ptp on the interfaces.

Device# **show ptp brief**

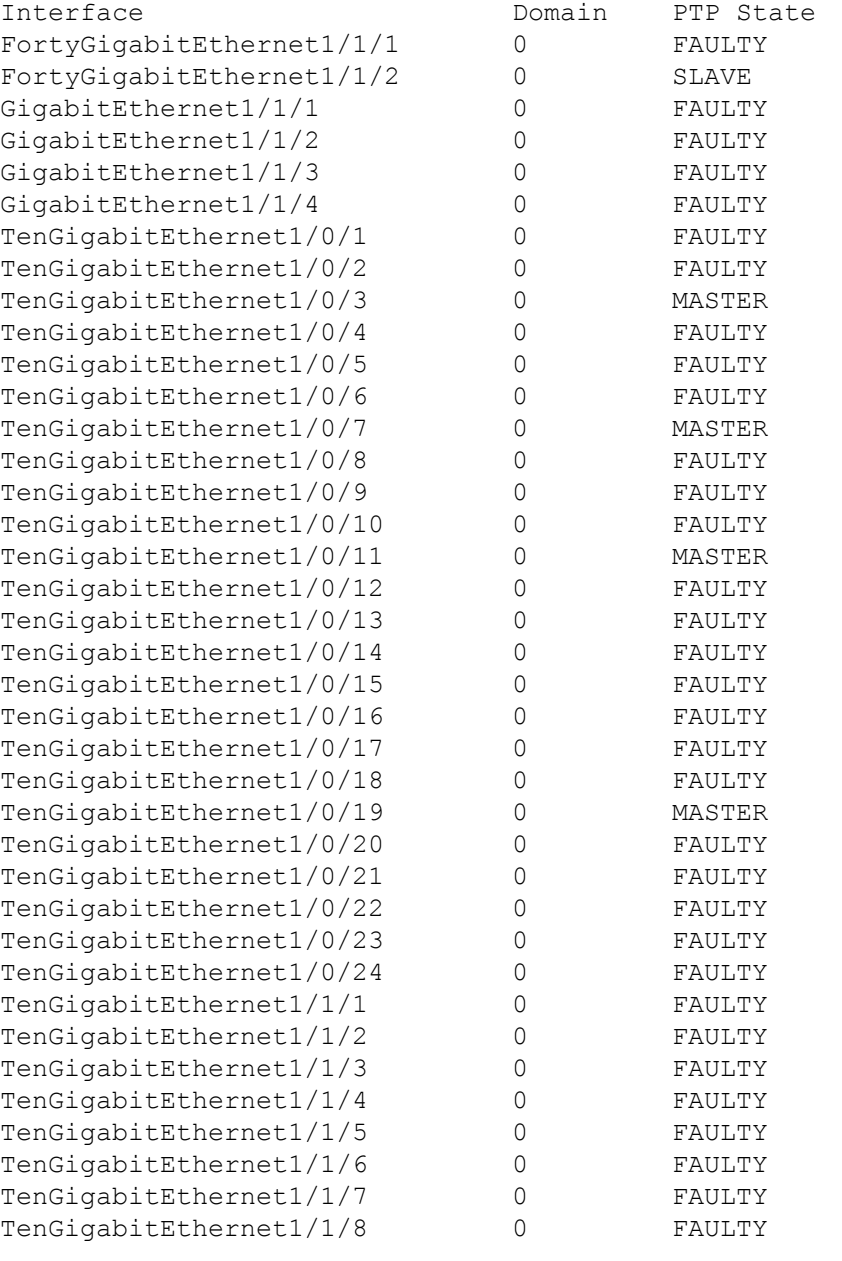

This command can be used to view ptp clock information.

-----------------------------------------------------------------------------------------------------------------------------

```
Device# show ptp clock
PTP CLOCK INFO
 PTP Device Type: Boundary clock
  PTP Device Profile: IEEE 802/1AS Profile
  Clock Identity: 0x4:6C:9D:FF:FE:4F:95:0
  Clock Domain: 0
  Number of PTP ports: 38
  PTP Packet priority: 4
  Priority1: 128
  Priority2: 128
  Clock Quality:
        Class: 248
        Accuracy: Unknown
        Offset (log variance): 16640
  Offset From Master(ns): 0
  Mean Path Delay(ns): 0
  Steps Removed: 3
  Local clock time: 00:12:13 UTC Jan 1 1970
```
-----------------------------------------------------------------------------------------------------------------------------

This command can be used to view the parent clock information.

```
Device# show ptp parent
PTP PARENT PROPERTIES
  Parent Clock:
  Parent Clock Identity: 0xB0:7D:47:FF:FE:9E:B6:80
  Parent Port Number: 3
  Observed Parent Offset (log variance): 16640
  Observed Parent Clock Phase Change Rate: N/A
  Grandmaster Clock:
  Grandmaster Clock Identity: 0x4:6C:9D:FF:FE:67:3A:80
  Grandmaster Clock Quality:
        Class: 248
        Accuracy: Unknown
        Offset (log variance): 16640
        Priority1: 0
        Priority2: 128
```
This command can be used to view the ptp port information.

```
Device# show ptp port
PTP PORT DATASET: FortyGigabitEthernet1/1/1
  Port identity: clock identity: 0x4:6C:9D:FF:FE:4E:3A:80
  Port identity: port number: 1
  PTP version: 2
```

```
Port state: FAULTY
Delay request interval(log mean): 5
Announce receipt time out: 3
Peer mean path delay(ns): 0
Announce interval(log mean): 1
Sync interval(log mean): 0
Delay Mechanism: End to End
Peer delay request interval(log mean): 0
Sync fault limit: 500000000
PTP PORT DATASET: FortyGigabitEthernet1/1/2
Port identity: clock identity: 0x4:6C:9D:FF:FE:4E:3A:80
Port identity: port number: 2
PTP version: 2
Port state: FAULTY
Delay request interval(log mean): 5
Announce receipt time out: 3
Peer mean path delay(ns): 0
Announce interval(log mean): 1
--More—
```
This command can be used to view the port information for a particular interface.

```
Device# show ptp port gi1/0/26
PTP PORT DATASET: GigabitEthernet1/0/26
  Port identity: clock identity: 0x4:6C:9D:FF:FE:4E:3A:80
  Port identity: port number: 28
 PTP version: 2
 Port state: MASTER
 Delay request interval(log mean): 5
 Announce receipt time out: 3
 Peer mean path delay(ns): 0
 Announce interval(log mean): 1
  Sync interval(log mean): 0
  Delay Mechanism: Peer to Peer
  Peer delay request interval(log mean): 0
  Sync fault limit: 500000000
```
This command can be used to view the

Device# **show platform software fed switch active ptp if-id 0x20**

Displaying port data for if\_id 20 =======================================

```
Port Mac Address 04:6C:9D:4E:3A:9A
Port Clock Identity 04:6C:9D:FF:FE:4E:3A:80
Port number 28
```
-----------------------------------------------------------------------------------------------------------------------------

```
PTP Version 2
domain_value 0
dot1as capable: FALSE
sync recpt timeout time interval 375000000 nanoseconds
sync_interval 125000000 nanoseconds
neighbor_rate_ratio 0.000000
neighbor_prop_delay 0 nanoseconds
compute neighbor rate ratio: TRUE
compute neighbor prop delay: TRUE
port_enabled: TRUE
ptt_port_enabled: TRUE
current log pdelay req interval 0
pdelay_req_interval 0 nanoseconds
allowed lost responses 3
neighbor_prop_delay_threshold 2000 nanoseconds
is measuring delay : FALSE
Port state: : MASTER
sync_seq_num 22023
delay_req_seq_num 23857
num sync messages transmitted 0
num sync messages received 0
num followup messages transmitted 0
num followup messages received 0
num pdelay requests transmitted 285695
num pdelay requests received 0
num pdelay responses transmitted 0
num pdelay responses received 0
num pdelay followup responses transmitted
num pdelay followup responses received 0
```
### **Example: Verifying Multiple Stream Reservation Protocol**

This example shows how you can view the MSRP stream information.

```
Device# show msrp streams
--------------------------------------------------------------------------------
Stream ID Talker Listener
Advertise Fail Ready ReadyFail AskFail
R | D R | D R | D R | D R | D
     --------------------------------------------------------------------------------
yy:yy:yy:yy:yy:yy:0001 1 | 2 0 | 0 1 | 0 0 | 1 1 | 0
zz:zz:zz:zz:zz:zz:0002 1 | 0 0 | 1 1 | 0 0 | 0 0 | 1
-----------------------------------------------------------------------------------------------------------------------------
```
This example shows how you can view the detailed MSRP stream information.

Device# **show msrp streams detail**

Stream ID: 0011.0100.0001:1 Stream Age: 01:57:46 (since Mon Apr 25 23:41:11.413) Create Time: Mon Apr 25 23:41:11.413 Destination Address: 91E0.F000.FE00 VLAN Identifier: 1 Data Frame Priority: 3 (Class A) MaxFrameSize: 100 MaxIntervalFrames: 1 frames/125us Stream Bandwidth: 6400 Kbit/s Rank: 1 Received Accumulated Latency: 20 Stream Attributes Table: ---------------------------------------------------------------------------- Interface Attr State Direction Type ---------------------------------------------------------------------------- Gi1/0/1 Register Talker Advertise Attribute Age: 01:57:46 (since Mon Apr 25 23:41:11.413) MRP Applicant: Very Anxious Observer, send None MRP Registrar: In Accumulated Latency: 20  $---$ Te1/1/1 Declare Talker Advertise Attribute Age: 00:19:52 (since Tue Apr 26 01:19:05.525) MRP Applicant: Quiet Active, send None MRP Registrar: In Accumulated Latency: 20 ---- Te1/1/1 Register Listener Ready Attribute Age: 00:13:17 (since Tue Apr 26 01:25:40.635) MRP Applicant: Very Anxious Observer, send None MRP Registrar: In ---- Gi1/0/1 Declare Listener Ready Attribute Age: 00:13:17 (since Tue Apr 26 01:25:40.649) MRP Applicant: Quiet Active, send None MRP Registrar: In ---------------------------------------------------------------------------------------------------- This example shows how you can view the MSRP stream information in brief. Device# **show msrp streams brief** Legend:  $R = Registered, D = Declared.$ --------------------------------------------------------------------------------

Stream ID Destination Bandwidth Talkers Listeners

Fail

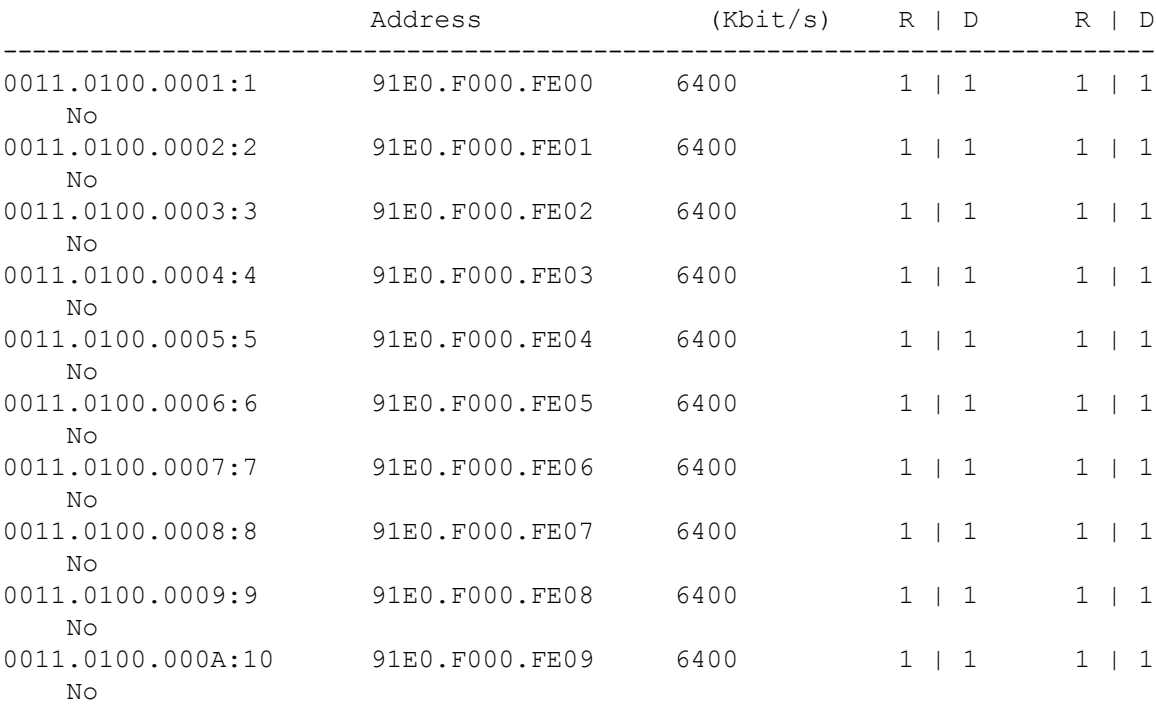

This example shows how you can view the MSRP port bandwidth information.

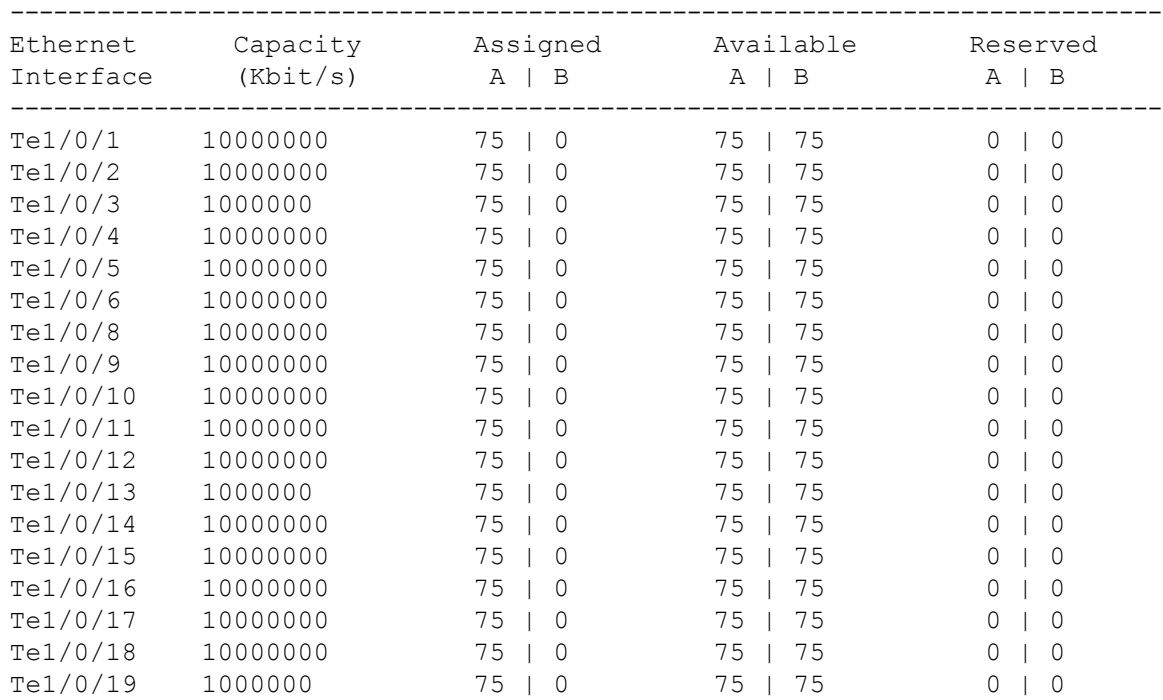

#### Device# **show msrp port bandwidth**

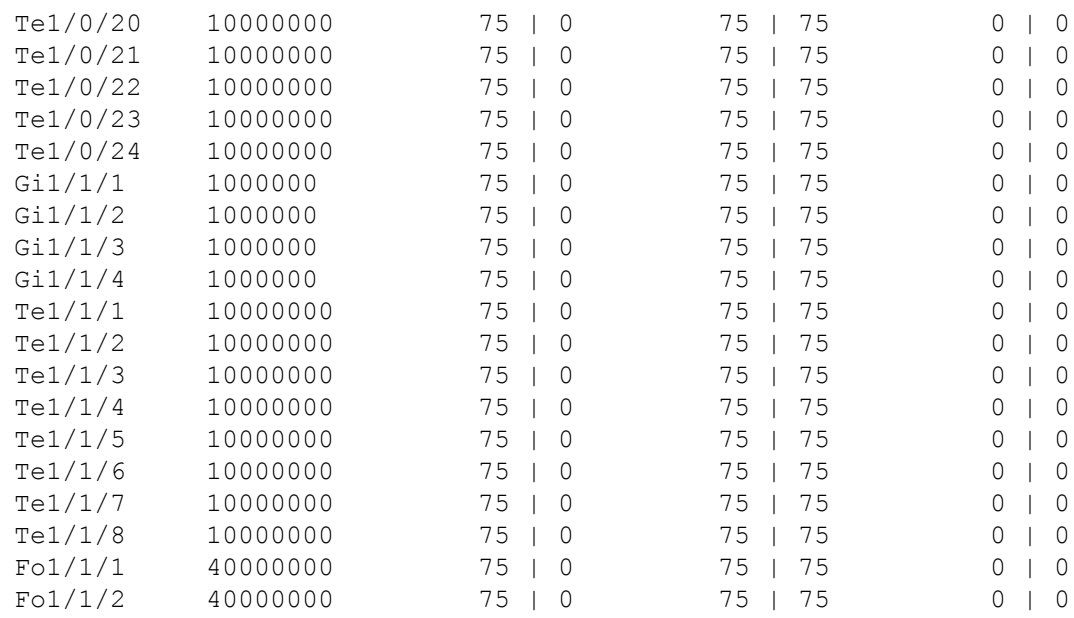

## **Example: Verifying Hierarchical QoS**

This example shows how you can view all the policy-map configuration details when AVB is enabled.

```
Device# show policy-map
```

```
Policy Map AVB-Input-Policy-Remark-B
 Class AVB-SR-CLASS-A
    set cos 3
 Class AVB-SR-CLASS-B
    set cos 0
 Class class-default
    service-policy AVB-Input-Child-Policy
Policy Map AVB-Input-Policy-Remark-A
 Class AVB-SR-CLASS-A
   set cos 0
 Class AVB-SR-CLASS-B
    set cos 2
 Class class-default
    service-policy AVB-Input-Child-Policy
Policy Map AVB-Output-Policy-Default
 Class AVB-SR-CLASS-A
    priority level 1 1 (%)
 Class AVB-SR-CLASS-B
   priority level 2 1 (%)
 Class AVB-CONTROL-MGMT-QUEUE
    priority level 3 15 (%)
 Class class-default
   bandwidth remaining 100 (%)
```

```
queue-buffers ratio 70
    service-policy AVB-Output-Child-Policy
Policy Map AVB-Input-Policy-Remark-AB
  Class AVB-SR-CLASS-A
    set cos 0
  Class AVB-SR-CLASS-B
    set cos 0
  Class class-default
    service-policy AVB-Input-Child-Policy
Policy Map AVB-Input-Policy-Remark-None
  Class AVB-SR-CLASS-A
    set cos 3
  Class AVB-SR-CLASS-B
    set cos 2
  Class class-default
    service-policy AVB-Input-Child-Policy
Policy Map AVB-Input-Child-Policy
  Class AVB-VOIP-DATA-CLASS
    set dscp ef
  Class AVB-MULTIMEDIA-CONF-CLASS
    set dscp af41
  Class AVB-BULK-DATA-CLASS
   set dscp af11
  Class AVB-TRANSACTIONAL-DATA-CLASS
    set dscp af21
  Class AVB-SCAVENGER-DATA-CLASS
    set dscp cs1
  Class AVB-SIGNALING-CLASS
    set dscp cs3
  Class class-default
    set dscp default
Policy Map AVB-Output-Child-Policy
  Class AVB-VOIP-PRIORITY-QUEUE
    bandwidth remaining 30 (%)
    queue-buffers ratio 30
  Class AVB-MULTIMEDIA-CONF-STREAMING-QUEUE
   bandwidth remaining 15 (%)
    queue-limit dscp af41 percent 80
    queue-limit dscp af31 percent 80
    queue-limit dscp af42 percent 90
    queue-limit dscp af32 percent 90
    queue-buffers ratio 15
  Class AVB-TRANSACTIONAL-DATA-QUEUE
    bandwidth remaining 15 (%)
    queue-limit dscp af21 percent 80
    queue-limit dscp af22 percent 90
    queue-buffers ratio 15
```

```
Class AVB-BULK-SCAVENGER-DATA-QUEUE
  bandwidth remaining 15 (%)
  queue-limit dscp af11 percent 80
  queue-limit dscp af12 percent 90
  queue-limit dscp cs1 percent 80
  queue-buffers ratio 15
Class class-default
 bandwidth remaining 25 (%)
  queue-buffers ratio 25
```
This example shows how you can view all the policy-map configuration details when AVB is disabled.

```
Device# show policy-map
Building configuration...
Current configuration : 2079 bytes
!
policy-map AVB-Input-Child-Policy
class AVB-VOIP-DATA-CLASS
  set dscp ef
class AVB-MULTIMEDIA-CONF-CLASS
  set dscp af41
class AVB-BULK-DATA-CLASS
  set dscp af11
class AVB-TRANSACTIONAL-DATA-CLASS
  set dscp af21
class AVB-SCAVENGER-DATA-CLASS
  set dscp cs1
class AVB-SIGNALING-CLASS
  set dscp cs3
class class-default
  set dscp default
policy-map AVB-Output-Child-Policy
class AVB-VOIP-PRIORITY-QUEUE
  bandwidth remaining percent 30
  queue-buffers ratio 30
class AVB-MULTIMEDIA-CONF-STREAMING-QUEUE
  bandwidth remaining percent 15
  queue-limit dscp af41 percent 80
  queue-limit dscp af31 percent 80
  queue-limit dscp af42 percent 90
  queue-limit dscp af32 percent 90
  queue-buffers ratio 15
class AVB-TRANSACTIONAL-DATA-QUEUE
  bandwidth remaining percent 15
  queue-limit dscp af21 percent 80
  queue-limit dscp af22 percent 90
```

```
queue-buffers ratio 15
class AVB-BULK-SCAVENGER-DATA-QUEUE
  bandwidth remaining percent 15
  queue-limit dscp af11 percent 80
  queue-limit dscp af12 percent 90
  queue-limit dscp cs1 percent 80
  queue-buffers ratio 15
class class-default
  bandwidth remaining percent 25
  queue-buffers ratio 25
!
end
```
This example shows how you can view all the class-map configuration details when AVB is enabled.

```
Device# show class-map
Class Map match-any AVB-VOIP-DATA-CLASS (id 31)
  Match dscp ef (46)
  Match cos 5
Class Map match-any AVB-BULK-DATA-CLASS (id 33)
   Match access-group name AVB-BULK-DATA-CLASS-ACL
Class Map match-any AVB-VOIP-PRIORITY-QUEUE (id 37)
  Match dscp cs4 (32) cs5 (40) ef (46)
  Match precedence 4 5
   Match cos 5
Class Map match-any AVB-MULTIMEDIA-CONF-CLASS (id 32)
   Match access-group name AVB-MULTIMEDIA-CONF-CLASS-ACL
Class Map match-any AVB-SIGNALING-CLASS (id 36)
   Match access-group name AVB-SIGNALING-CLASS-ACL
Class Map match-any AVB-MULTIMEDIA-CONF-STREAMING-QUEUE (id 38)
   Match dscp af41 (34) af42 (36) af43 (38)
   Match dscp af31 (26) af32 (28) af33 (30)
   Match cos 4
Class Map match-any AVB-BULK-SCAVENGER-DATA-QUEUE (id 40)
   Match dscp cs1 (8) af11 (10) af12 (12) af13 (14)
   Match precedence 1
  Match cos 1
Class Map match-any AVB-TRANSACTIONAL-DATA-CLASS (id 34)
   Match access-group name AVB-TRANSACTIONAL-DATA-CLASS-ACL
```

```
Class Map match-any AVB-TRANSACTIONAL-DATA-QUEUE (id 39)
  Match dscp af21 (18) af22 (20) af23 (22)
Class Map match-any AVB-SR-CLASS-B (id 42)
  Match cos 2
Class Map match-any AVB-SR-CLASS-A (id 41)
   Match cos 3
Class Map match-any AVB-SCAVENGER-DATA-CLASS (id 35)
   Match access-group name AVB-SCAVENGER-DATA-CLASS-ACL
Class Map match-any AVB-CONTROL-MGMT-QUEUE (id 43)
  Match ip dscp cs2 (16)
  Match ip dscp cs3 (24)
  Match ip dscp cs6 (48)
  Match ip dscp cs7 (56)
  Match ip precedence 6
  Match ip precedence 7
  Match ip precedence 3
  Match ip precedence 2
  Match cos 6
  Match cos 7
```
This example shows how you can view all the class-map configuration details when AVB is disabled.

```
Device# show class-map
Building configuration...
Current configuration : 2650 bytes
!
class-map match-any AVB-VOIP-DATA-CLASS
match dscp ef
 match cos 5
class-map match-any AVB-BULK-DATA-CLASS
match access-group name AVB-BULK-DATA-CLASS-ACL
class-map match-any AVB-VOIP-PRIORITY-QUEUE
match dscp cs4 cs5 ef
match precedence 4 5
match cos 5
class-map match-any AVB-MULTIMEDIA-CONF-CLASS
match access-group name AVB-MULTIMEDIA-CONF-CLASS-ACL
class-map match-any AVB-SIGNALING-CLASS
match access-group name AVB-SIGNALING-CLASS-ACL
class-map match-any AVB-MULTIMEDIA-CONF-STREAMING-QUEUE
match dscp af41 af42 af43
match dscp af31 af32 af33
 match cos 4
```

```
class-map match-any AVB-BULK-SCAVENGER-DATA-QUEUE
match dscp cs1 af11 af12 af13
match precedence 1
match cos 1
class-map match-any AVB-TRANSACTIONAL-DATA-CLASS
match access-group name AVB-TRANSACTIONAL-DATA-CLASS-ACL
class-map match-any AVB-TRANSACTIONAL-DATA-QUEUE
match dscp af21 af22 af23
class-map match-any AVB-SCAVENGER-DATA-CLASS
match access-group name AVB-SCAVENGER-DATA-CLASS-ACL
end
```
This example shows how you can view all the AVB QoS statistics. Device# **show policy-map interface gigabitEthernet 1/0/15** GigabitEthernet1/0/15 Service-policy input: AVB-Input-Policy-Remark-AB Class-map: AVB-SR-CLASS-A (match-any) 0 packets Match: cos 3 0 packets, 0 bytes 5 minute rate 0 bps QoS Set cos 0 Class-map: AVB-SR-CLASS-B (match-any) 0 packets Match: cos 2 0 packets, 0 bytes 5 minute rate 0 bps QoS Set cos 0 Class-map: class-default (match-any) 0 packets Match: any Service-policy : AVB-Input-Child-Policy Class-map: AVB-VOIP-DATA-CLASS (match-any) 0 packets Match: dscp ef (46) 0 packets, 0 bytes 5 minute rate 0 bps Match: cos 5 0 packets, 0 bytes

```
5 minute rate 0 bps
```

```
QoS Set
          cos 3
      Class-map: AVB-MULTIMEDIA-CONF-CLASS (match-any)
        0 packets
        Match: access-group name AVB-MULTIMEDIA-CONF-CLASS-ACL
          0 packets, 0 bytes
          5 minute rate 0 bps
        QoS Set
          dscp af41
      Class-map: AVB-BULK-DATA-CLASS (match-any)
        0 packets
        Match: access-group name AVB-BULK-DATA-CLASS-ACL
          0 packets, 0 bytes
          5 minute rate 0 bps
        QoS Set
          dscp af11
      Class-map: AVB-TRANSACTIONAL-DATA-CLASS (match-any)
        0 packets
        Match: access-group name AVB-TRANSACTIONAL-DATA-CLASS-ACL
          0 packets, 0 bytes
          5 minute rate 0 bps
        QoS Set
          dscp af21
      Class-map: AVB-SCAVENGER-DATA-CLASS (match-any)
        0 packets
        Match: access-group name AVB-SCAVENGER-DATA-CLASS-ACL
          0 packets, 0 bytes
          5 minute rate 0 bps
        QoS Set
          dscp cs1
      Class-map: AVB-SIGNALING-CLASS (match-any)
        0 packets
        Match: access-group name AVB-SIGNALING-CLASS-ACL
          0 packets, 0 bytes
          5 minute rate 0 bps
        QoS Set
          dscp cs3
      Class-map: class-default (match-any)
        0 packets
       Match: any
        QoS Set
          dscp default
Service-policy output: AVB-Output-Policy-Default
```
queue stats for all priority classes: Queueing priority level 3 (total drops) 0 (bytes output) 7595 queue stats for all priority classes: Queueing priority level 2 (total drops) 0 (bytes output) 0 queue stats for all priority classes: Queueing priority level 1 (total drops) 0 (bytes output) 0 Class-map: AVB-SR-CLASS-A (match-any) 0 packets Match: cos 3 0 packets, 0 bytes 5 minute rate 0 bps Priority: 1% (10000 kbps), burst bytes 250000, Priority Level: 1 Class-map: AVB-SR-CLASS-B (match-any) 0 packets Match: cos 2 0 packets, 0 bytes 5 minute rate 0 bps Priority: 1% (10000 kbps), burst bytes 250000, Priority Level: 2 Class-map: AVB-CONTROL-MGMT-QUEUE (match-any) 0 packets Match: ip dscp cs2 (16) 0 packets, 0 bytes 5 minute rate 0 bps Match: ip dscp cs3 (24) 0 packets, 0 bytes 5 minute rate 0 bps Match: ip dscp cs6 (48) 0 packets, 0 bytes 5 minute rate 0 bps Match: ip dscp cs7 (56)

```
0 packets, 0 bytes
    5 minute rate 0 bps
 Match: ip precedence 6
    0 packets, 0 bytes
    5 minute rate 0 bps
  Match: ip precedence 7
    0 packets, 0 bytes
    5 minute rate 0 bps
 Match: ip precedence 3
    0 packets, 0 bytes
    5 minute rate 0 bps
 Match: ip precedence 2
    0 packets, 0 bytes
    5 minute rate 0 bps
  Match: cos 6
    0 packets, 0 bytes
    5 minute rate 0 bps
 Match: cos 7
    0 packets, 0 bytes
    5 minute rate 0 bps
  Priority: 15% (150000 kbps), burst bytes 3750000,
  Priority Level: 3
Class-map: class-default (match-any)
  0 packets
  Match: any
  Queueing
  (total drops) 0
  (bytes output) 0
  bandwidth remaining 80%
  queue-buffers ratio 70
  Service-policy : AVB-Output-Child-Policy
    Class-map: AVB-VOIP-PRIORITY-QUEUE (match-any)
      0 packets
      Match: dscp cs4 (32) cs5 (40) ef (46)
        0 packets, 0 bytes
        5 minute rate 0 bps
      Match: precedence 4 5
        0 packets, 0 bytes
        5 minute rate 0 bps
      Match: cos 5
        0 packets, 0 bytes
        5 minute rate 0 bps
      Queueing
      (total drops) 0
      (bytes output) 0
```

```
bandwidth remaining 30%
  queue-buffers ratio 30
Class-map: AVB-MULTIMEDIA-CONF-STREAMING-QUEUE (match-any)
  0 packets
 Match: dscp af41 (34) af42 (36) af43 (38)
    0 packets, 0 bytes
    5 minute rate 0 bps
 Match: dscp af31 (26) af32 (28) af33 (30)
   0 packets, 0 bytes
    5 minute rate 0 bps
 Match: cos 4
   0 packets, 0 bytes
    5 minute rate 0 bps
 Queueing
 queue-limit dscp 26 percent 80
 queue-limit dscp 28 percent 90
 queue-limit dscp 34 percent 80
 queue-limit dscp 36 percent 90
  (total drops) 0
  (bytes output) 0
 bandwidth remaining 15%
 queue-buffers ratio 15
Class-map: AVB-TRANSACTIONAL-DATA-QUEUE (match-any)
  0 packets
 Match: dscp af21 (18) af22 (20) af23 (22)
    0 packets, 0 bytes
    5 minute rate 0 bps
 Match: cos 0
    0 packets, 0 bytes
    5 minute rate 0 bps
  Queueing
  queue-limit dscp 18 percent 80
  queue-limit dscp 20 percent 90
  (total drops) 0
  (bytes output) 0
 bandwidth remaining 15%
  queue-buffers ratio 15
Class-map: AVB-BULK-SCAVENGER-DATA-QUEUE (match-any)
  0 packets
 Match: dscp cs1 (8) af11 (10) af12 (12) af13 (14)
    0 packets, 0 bytes
    5 minute rate 0 bps
 Match: precedence 1
    0 packets, 0 bytes
```

```
5 minute rate 0 bps
          Match: cos 1
             0 packets, 0 bytes
             5 minute rate 0 bps
           Queueing
           queue-limit dscp 8 percent 80
           queue-limit dscp 10 percent 80
           queue-limit dscp 12 percent 90
           (total drops) 0
           (bytes output) 0
           bandwidth remaining 15%
           queue-buffers ratio 15
        Class-map: class-default (match-any)
           0 packets
           Match: any
           Queueing
           (total drops) 0
           (bytes output) 0
           bandwidth remaining 25%
           queue-buffers ratio 25
-----------------------------------------------------------------------------------------------------------------------------
```
The following is a sample output from the **show platform hardware fed switch active qos queue config interface** *interface-id* command.

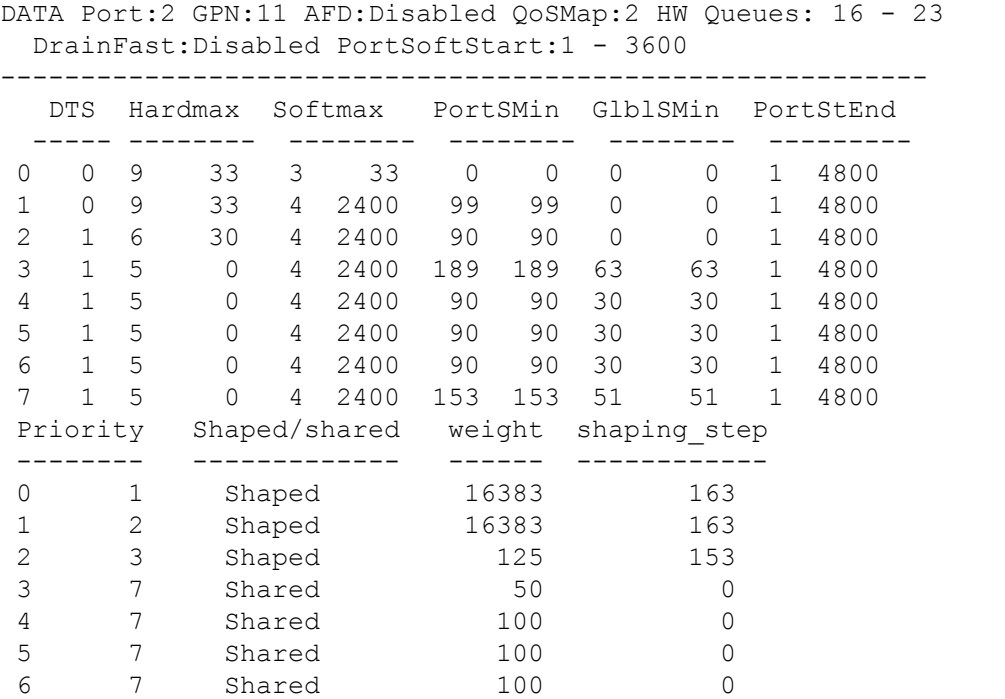

Device# **show platform hardware fed switch active qos queue config interface t1/0/11** DATA Port:2 GPN:11 AFD:Disabled QoSMap:2 HW Queues: 16 - 23

7 7 Shared 60 0

#### ----------------------------------------------------------------------------------------------------

The following is a sample output from the **show platform hardware fed switch active qos queue stats interface** *interface-id* command.

Device# **show platform hardware fed switch active qos queue stats interface t1/0/15** DATA Port:8 Enqueue Counters

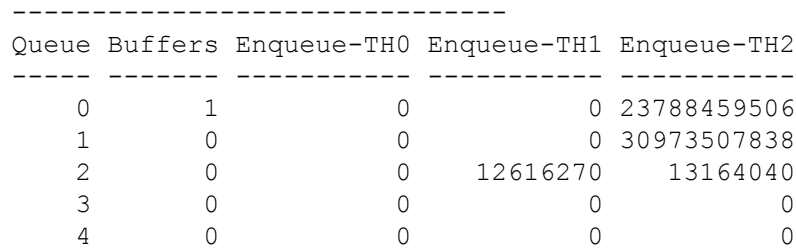

5 0 0 0 0 6 0 0 0 0 7 0 0 0 119616

DATA Port:8 Drop Counters

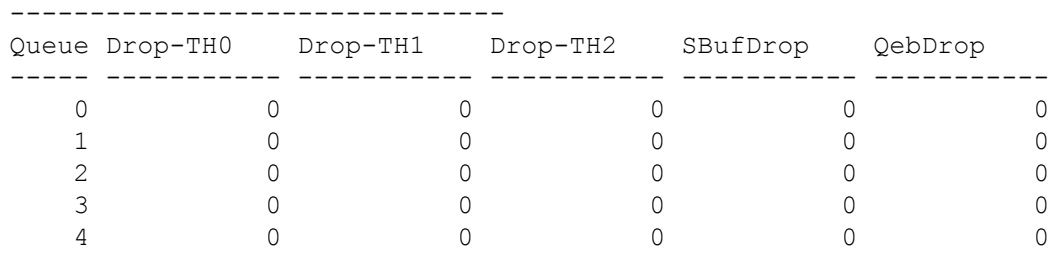

## **Example: Verifying Multiple VLAN Registration Protocol**

This example shows how you can view the MVRP summary information.

Device# **show mvrp summary**

MVRP global state : enabled MVRP VLAN creation : enabled VLANs created via MVRP : 2,567 MAC learning auto provision : disabled Learning disabled on VLANs : none

-----------------------------------------------------------------------------------------------------------------------------

This example shows how you can view the interface MVRP information.

Device# **show mvrp interface**

Port Status Registrar State

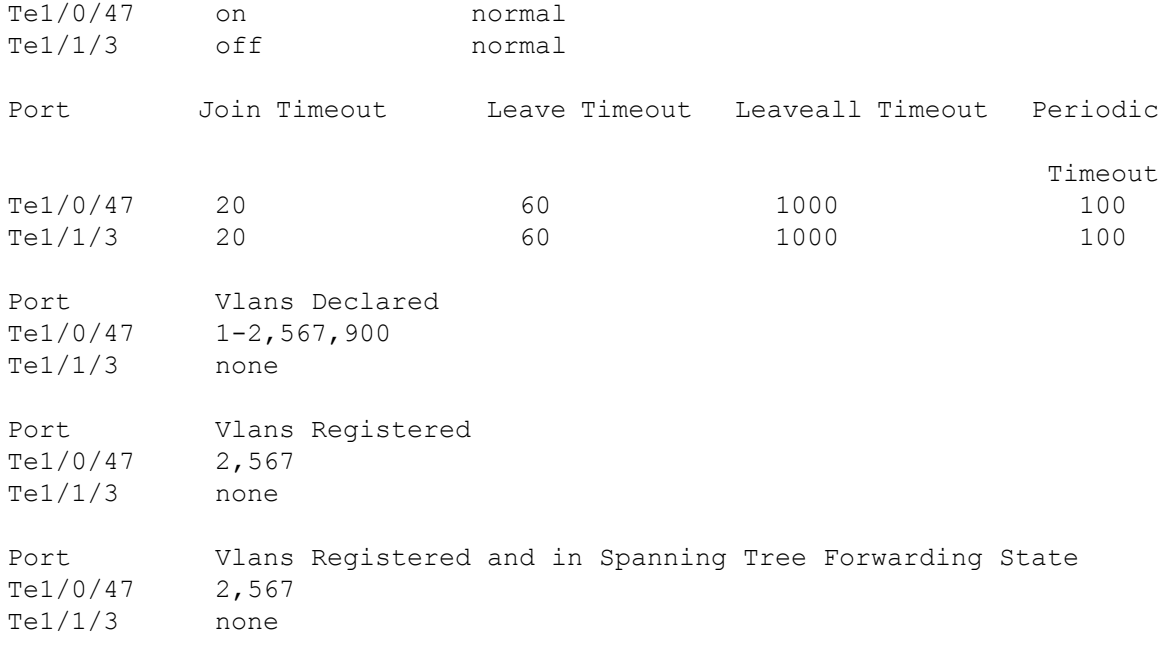

# <span id="page-36-0"></span>**Feature History for Audio Video Bridging**

This table provides release and related information for features explained in this module.

These features are available on all releases subsequent to the one they were introduced in, unless noted otherwise.

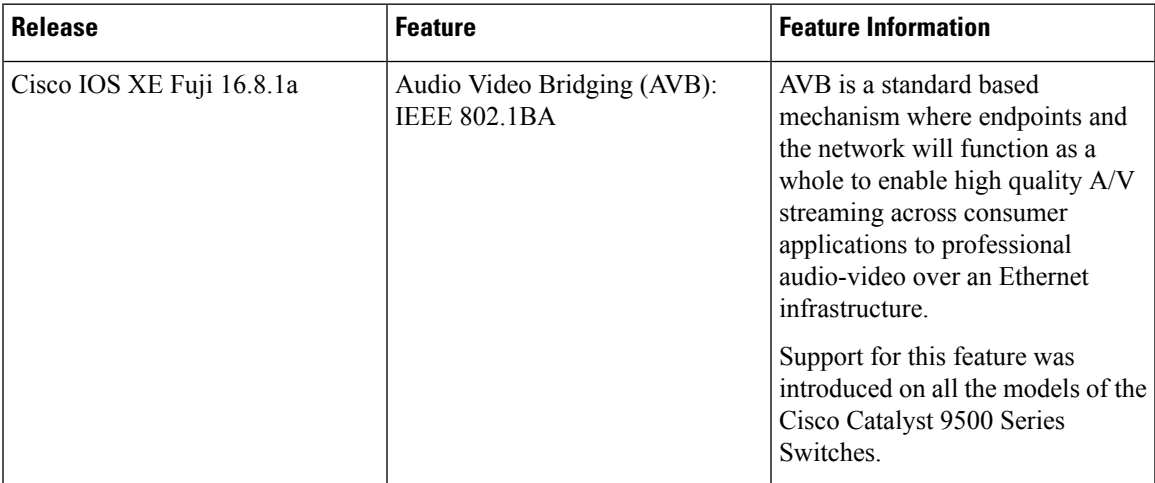

Use Cisco Feature Navigator to find information about platform and software image support. To access Cisco Feature Navigator, go to [http://www.cisco.com/go/cfn.](http://www.cisco.com/go/cfn)

 $\mathbf I$ 

٦